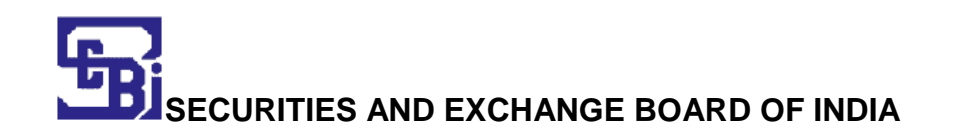

## **Paper 2 of Phase II of Information Technology Stream Online Link for Centre Preferences**

## **Instructions to candidates**

An online facility to choose preferred centre(s) has been provided on SEBI website for candidates appearing in Paper 2 of Phase II in Information Technology Stream. The facility shall be available till **February 20, 2021.**

**Candidates may follow the following steps to select preferred exam centres (3 preferences to be given by each candidates):-**

- Click on the link
- Click on **"Generate OTP for Login"** on home screen.
- Enter **"Mobile No."** and **"Registration Number/Email id"** (Same mobile number and email id as entered during filing online application for SEBI Grade A recruitment exercise 2020)
- Click on **"Send an OTP".** An OTP shall be generated which shall be sent on your email id and mobile number.
- Enter your **"Registration number/Email Id"** and **"OTP"**.
- Enter **"Captcha".**
- Click on **"Login".**
- A screen would appear with your basic details viz. Name, Registration No., Post, Date of Birth and Category.
- Click on **"Proceed for selection of centers for Paper 2 of Phase II of IT Stream".**
- A screen would appear with the heading **"Centre Preference for Paper 2 of Phase II of IT Stream"**.

Page **1** of **2**

- Select Centre Preference 1, 2 and 3 in the order of preference.
- Click on **"Final Submit"**.
- Once submitted, a message would appear on the screen *"Your center preferences have been submitted successfully. Please take a printout for future references"*.
- Take a printout for future reference.

**Note:- The centre preferences once submitted cannot be changed. Candidates are advised to choose centres carefully before final submission."**

Page **2** of **2**